# **Cadastramento - Normas e Políticas - Submissão**

### **1. CADASTRAMENTO**

É importante preencher o formulário do cadastro com as informações necessárias, preste muita atenção:

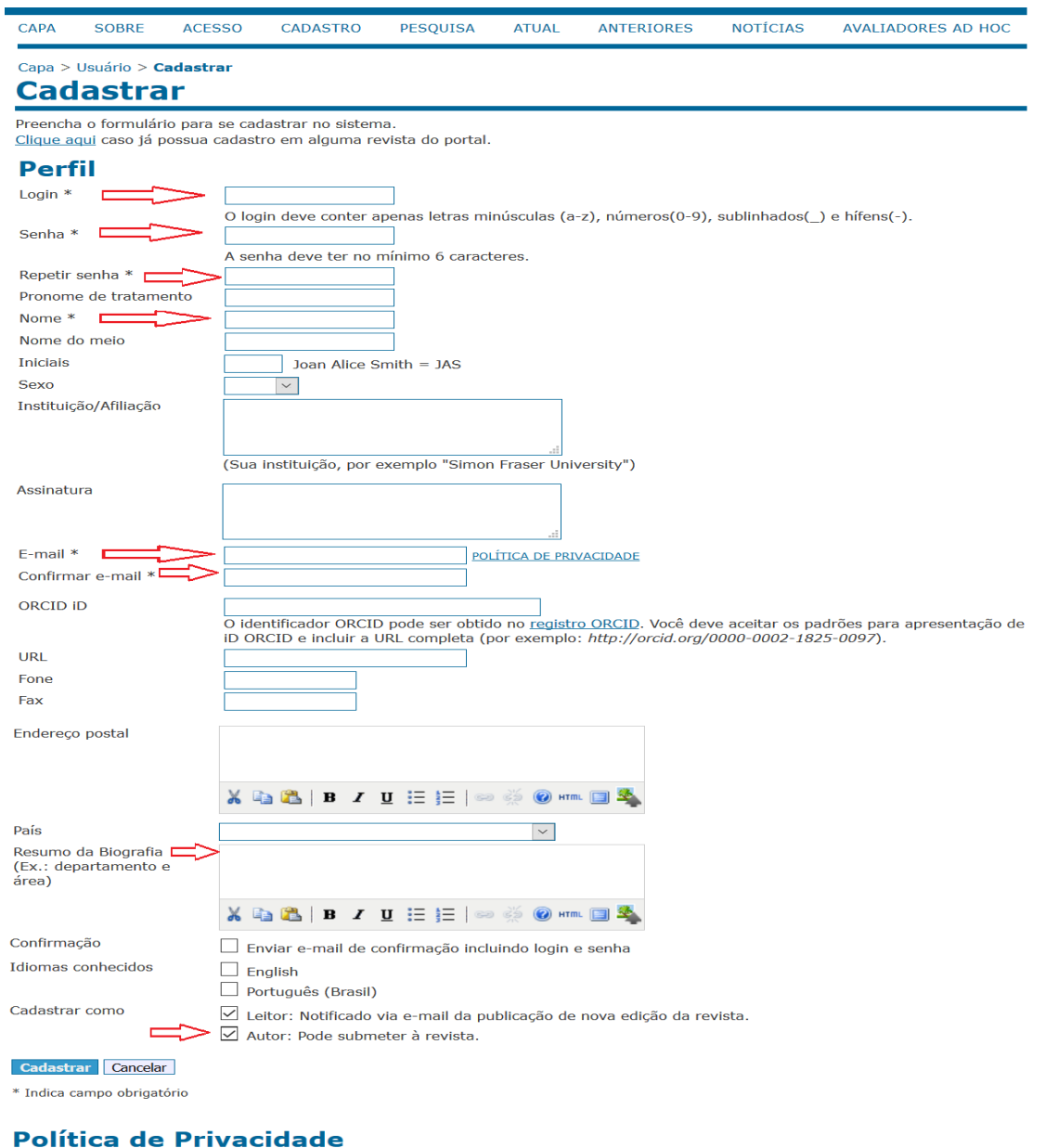

Os nomes e endereços informados nesta revista serão usados exclusivamente para os serviços prestados por esta publicação, não sendo<br>disponibilizados para outras finalidades ou a terceiros.

Preencha os campos do cadastro com muita atenção. Os campos com asteriscos são obrigatórios, a **bibliografia** apesar de não ter asterisco também é importante **preencher**.

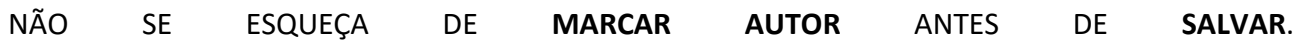

## **2. NORMAS E POLÍTICAS DA REVISTA**

Antes de fazer a submissão de um manuscrito leia as instruções de normas e políticas da revista:

Como já foi dito, anteriormente, a revista é uma publicação eletrônica, semestral de acesso público, composta por artigos, ensaios, resenhas, entrevistas, texto jornalístico e relatos de pesquisa.

Uma vez submetidos os trabalhos serão submetidos à leitura de dois avaliadores, sem a identificação de autoria para garantir a avaliação cega e aos pares. Os textos são analisados quanto a sua adequação aos critérios gerais do periódico, no caso, da Diálogos Educacionais em Revista.

Esta revista oferece acesso livre imediato ao seu conteúdo, seguindo o princípio de que disponibilizar gratuitamente o conhecimento científico ao público proporciona maior democratização mundial do conhecimento.

Lembramos que todo artigo a ser publicado deve ser **inédito e de autoria própria.** Todo manuscrito antes de ser submetido deve ter passado pela correção ortográfica e gramatical da língua portuguesa e das Normas da ABNT.

### **4.1. Diretrizes para Autores**

Como parte do processo de submissão, os autores são obrigados a verificar a conformidade da submissão em relação a todos os itens listados a seguir. As submissões que não estiverem de acordo com as normas serão devolvidas aos autores.

- Cadastrar no sistema: Estar cadastrado no sistema é requisito INDISPENSÁVEL para submissão de trabalhos, bem como para acompanhar o processo editorial em curso.
- Textos para submissão: devem ser enviados, pelo endereço eletrônico da Revista: [http://dialogoseducacionais.semed.capital.ms.gov.br/,](http://dialogoseducacionais.semed.capital.ms.gov.br/) via cadastro do autor
- Espaços marcados com asterisco (\*) são **Campos obrigatórios**.
- Trabalhos submetidos a esse periódico e as opiniões emitidas são de Responsabilidade do autor
- Trabalhos não aceitos para avaliação: não serão devolvidos aos autores. Os editores ficam responsáveis em comunicar os mesmos, sobre a aprovação ou não dos trabalhos.

### OS MANUSCRITOS DEVEM SER **INÉDITOS** e consequentemente não podem ser **PLÁGIOS**.

### **Formato para submissão dos trabalhos:**

- o Microsoft Word, tamanho máximo 2MB.
- o Fotos, figuras e imagens, gravadas em jpeg, png ou gif devem ser submetidas como documentos suplementares.
- o Fonte Times New Roman, tamanho 12 para o texto,
- o Página tamanho A4, margem direita e esquerda 2 cm, superior e inferior 2 cm.
- o Parágrafo moderno sem deslocamento na primeira linha (justificado).
- o Espaço entre linhas 1,5.

### **TÍTULO** do trabalho

- o Centralizado em negrito,
- o Fonte Time New Roman, tamanho 12,
- o NOME (s) do (s) AUTOR(es), com letras maiúsculas somente nas iniciais, duas linhas abaixo do título à direita, com um número  $(1)$  que remeterá ao final do texto para identificação da instituição a que pertence e a função que nela ocupa.

### **RESUMO**:

- o As palavras RESUMO ou RÉSUMÉ ou RESUMEN ou ABSTRACT, caixa alta e negrito.
- o Três linhas abaixo do autor ou autores e separado por espaço duplo.
- o Tamanho 10.
- o Os textos RÉSUMÉ ou RESUMEN ou ABSTRACT ou outro qualquer de língua estrangeira em itálico.
- o Resumo: 300 palavras no idioma do original (português) e mais um em espanhol ou francês ou Inglês, seguido de 3 palavras-chave, em português e na língua estrangeira escolhida.

### **TAMANHO** dos manuscritos (Número de laudas):

- o Artigos: Máximo de 15 e mínimo 10 laudas.
- o Ensaio e relatos de pesquisa: Máximo 13 e no máximo 5 laudas.
- o Relato de pesquisa: Máximo 5 laudas, as entrevistas e artigos jornalístico de 3 a 8 laudas.
- o Resenha: Máximo 5 laudas, as entrevistas e artigos jornalístico de 3 a 8 laudas. Resenha não tem resumo.
- o Texto Jornalístico: Máximo 5 laudas, as entrevistas e artigos jornalístico de 3 a 8 laudas. Resenha não tem resumo.

### **NORMALIZAÇÃO** seguir padrões da Associação Brasileira de Normas Técnicas **ABNT**:

- o Apresentação- Artigo em publicação periódica científica: ABNT/NBR 14724/2011
- o Referências ABNT/NBR 6023/2002
- o Citações ABNT/NBR 10520/2002
- o Resumo ABNT/NBR 6028/2003

### *SUGESTÕES*

- o Orientações aos autores de artigos científicos sobre a elaboração e apresentação de Artigo de Periódico, citações, Referências bibliográficas segundo as normas da ABNT, agência reguladora e normatizadora de publicações técnicas no Brasil.
- o Referências para escrever o artigo
- o A equipe editorial da revista indica o site da biblioteca da UFSC UNIVERSIDADE FEDERAL DE SANTA CATARINA por ser uma fonte de referência nacional, apresentando tutoriais que facilitam a compreensão e podem contribuir de maneira didática.
- o Procedimentos para apresentação e normalização de trabalhos acadêmicos: referências (NBR 6023:2002) / Thais Garcia; Maria Bernardete Martins Alves; Roberta Moraes de Bem. Disponível em:<http://www.bu.ufsc.br/design/moduloIIatualizado.pdf>
- o Como fazer referências: bibliográficas, eletrônicas e demais formas de documentos / Maria Bernardete Martins Alves e Susana Margareth Arruda. Florianópolis, [2010]. Disponível em: [<http://www.bu.ufsc.br/design/framerefer.php>](http://www.bu.ufsc.br/design/framerefer.php)
- o Citação de documento: Procedimentos para apresentação e normalização de trabalhos acadêmicos: citação (NBR 10520:2002) / Maria Bernardete Martins Alves
- o Artigo científico: [Modelo de artigo científico](http://www.bu.ufsc.br/design/ArtigocientificoAtualizado2010.doc) Como elaborar um artigo científico / Maria Bernadete Martins Alves e Susana Margaret de Arruda.
- o Procedimentos para apresentação de artigo em publicação periódica científica. Módulo V (NBR 6022:2003) / Maria Bernadete Martins Alves

## **4.2. Declaração de Direito Autoral**

A equipe editorial do periódico "Diálogos Educacionais em Revista" reserva-se o direito de efetuar alterações de ordem normativa, ortográfica e gramatical nos originais com vistas a manter o padrão culto da língua portuguesa, respeitando, porém, o estilo dos autores.

Os trabalhos submetidos a esse periódico, bem como as opiniões emitidas, são da exclusiva responsabilidade de seus autores. Os trabalhos não aceitos para avaliação, não serão devolvidos aos autores. Os editores ficam responsáveis em comunicar os mesmos, sobre a aprovação ou não dos trabalhos.

### **COMO FAZER A SUBMISSÃO**

Após o terminar o cadastramento, você já está pronto para fazer a submissão de seu manuscrito.

Siga os procedimentos conforme explicação das telas a seguir. Todas as telas foram copiadas do sistemas SEER (OJS) pela autora.

### **NOTÍCIAS CAPA SOBRE ACESSO** CADASTRO PESQUISA **ATUAL ANTERIORES**  $C$ apa >  $$ **Acesso** heloisagomide Login Senha ........... Lembrete com login e senha Acesso · Não está cadastrado? Cadastre-se no sistema · Esqueceu a senha?

## **Faça seu LOGIN**

Quando aparecer a tela de seu usuário clique no **autor** 

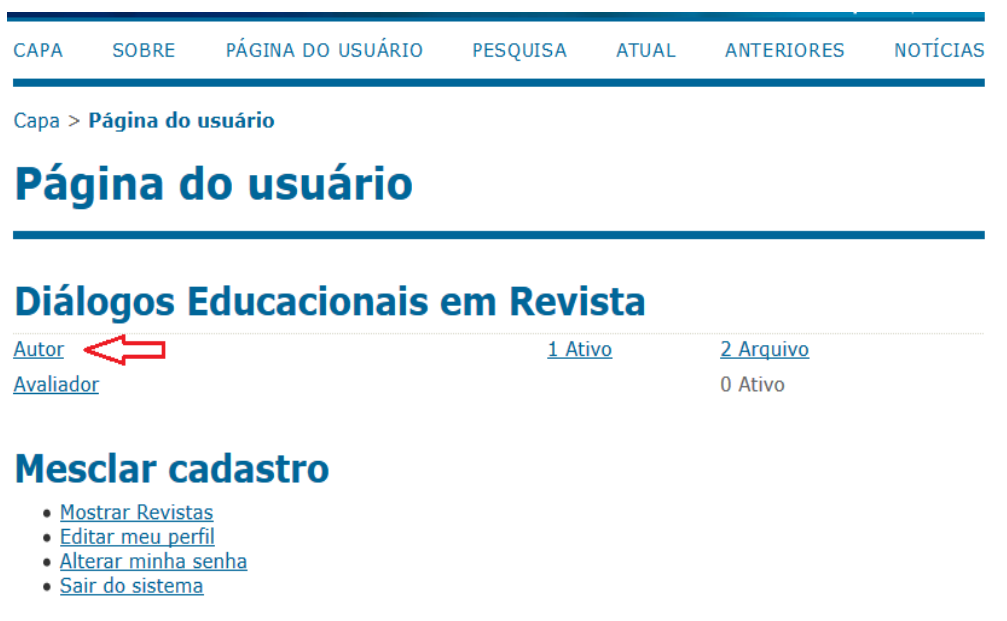

Leve o mouse à posição "**clique aqui**" para nova submissão

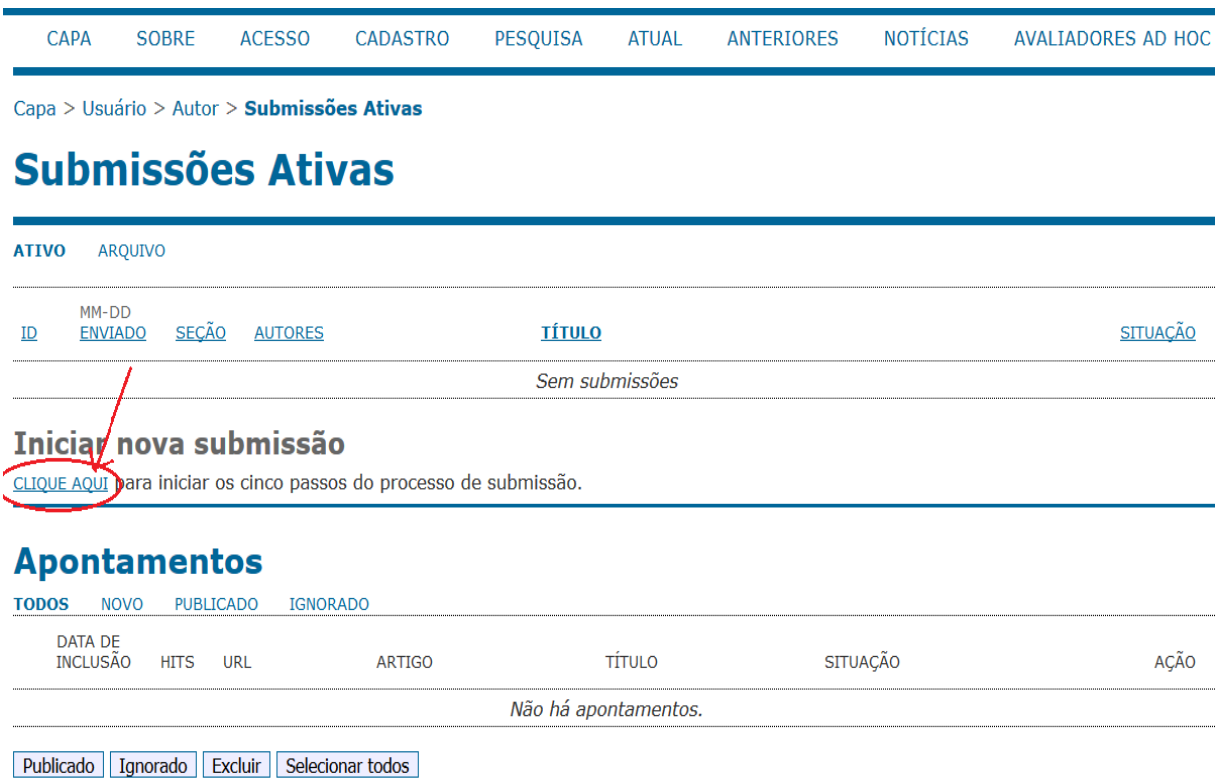

## **Passo 1: Iniciar**

Selecione a seção ou o tipo de manuscrito: Artigo, resenha, relato de pesquisa etc... Marque todos os itens das normas e não se esqueça de **salvar suas opções**.

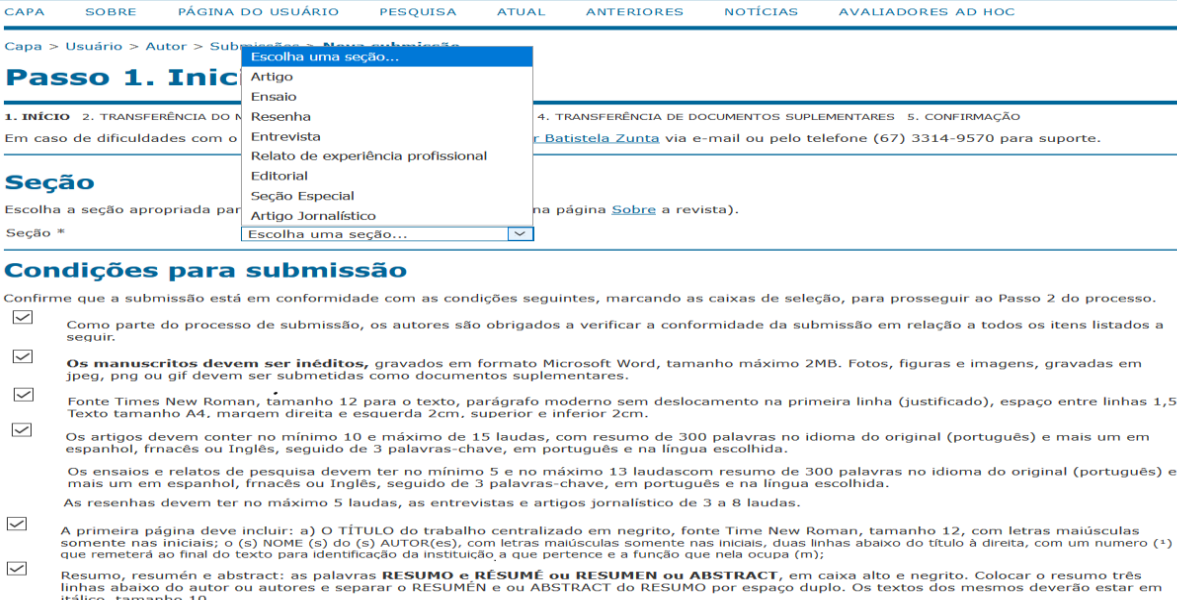

### $\checkmark$ Para normalização dos manuscritos os autores devem seguir padrões da Associação Brasileira de Normas Técnicas Tara normalização - Artigo em publicação periódica científica: ABNT/NBR 14724/2011<br>Referências ABNT/NBR 6023/2002<br>Citações ABNT/NBR 6023/2002<br>Citações ABNT/NBR 6023/2002<br>Resumo ABNT/NBR 6028/2003

 $\checkmark$ Em caso de submissão a uma seção (Artigo, Ensaio, Resenha, Relato de entrevista, Relato de pesquisa) com avaliação pelos pares (ex.: artigos),<br>as instruções disponíveis em Assegurando a avaliação pelos pares cega foram seg

### $\checkmark$ **SUGESTÖES**

—<br>Orientações aos autores de artigos científicos sobre a elaboração e apresentação de Artigo de Periódico, Citações, Referências bibliográficas<br>segundo as normas da ABNT, agência reguladora e normatizadora de publicações t sugaras do normas ao normas para a sua esta de 1950 - UNIVERSIDADE FEDERAL DE SANTA CATARINA por ser uma fonte de referência<br>A equipe editorial da revista indica o site da biblioteca da UFSC - UNIVERSIDADE FEDERAL DE SANTA

**NORMAS DE DOCUMENTAÇÃO DA ABNT - Tutoriais** 

NORMAS DE DOCUMENTAÇÃO DA ABNI - Tutoriais<br>Disponível em: <u>http://www.bu.ufsc.br/modules/conteudo/index.php?id=14</u><br>Minicursonormalizacao.*pdf*<br>/minicursonormalizacao.pdf

### REFERÊNCIAS

Nar Naturano<br>Martins Alves; Roberta Moraes de Bem. Disponível em: http://www.bu.ufsc.br/design/moduloIIatualizado.pdf<br>Martins Alves; Roberta Moraes de Bem. Disponível em: <u>http://www.bu.ufsc.br/design/moduloIIatualizado.p</u>

CITAÇÃO EM DOCUMENTO<br>Procedimentos para apresentação e normalização de trabalhos acadêmicos: citação (NBR 10520:2002) / Maria Bernardete Martins Alves<br>ARTIGO CIENTÍFICO **ARTIGO CIENTÍFICO** 

AKTIOU CENVITTEO<br>Modelo de artigo científico<br>Como elaborar um artigo científico / Maria Bernadete Martins Alves e Susana Margaret de Arruda.<br>Procedimentos para apresentação de artigo em publicação periódica científica. Mód

### **Declaração de Direito Autoral**

A equipe editorial do periódico "Diálogos Educacionais em Revista" reserva-se o direito de efetuar alterações de ordem normativa, ortográfica e<br>gramatical nos originais com vistas a manter o padrão culto da língua portugue

Os trabalhos submetidos a esse periódico, bem como as opiniões emitidas, são da exclusiva responsabilidade de seus autores. Os trabalhos não aceitos<br>para avaliação, não serão devolvidos aos autores. Os editores ficam respo vanação, não serão devorvidos aos autores. Os editores nuam responsaveis em comunicar os mesmos, sobre a aprovação ou não dos traba<br>Os autores concordam com os termos da Declaração de Direito Autoral, que se aplicará a est  $\checkmark$ 

### **Política de Privacidade**

Os nomes e endereços informados nesta revista serão usados exclusivamente para os serviços prestados por esta publicação, não sendo disponibilizados<br>para outras finalidades ou a terceiros.

### **Comentários para o editor**

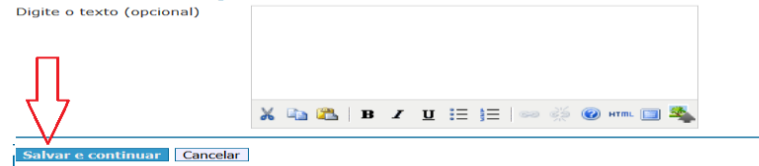

Indica campo obrigatório

## **Passo 2: Transferência do manuscrito**

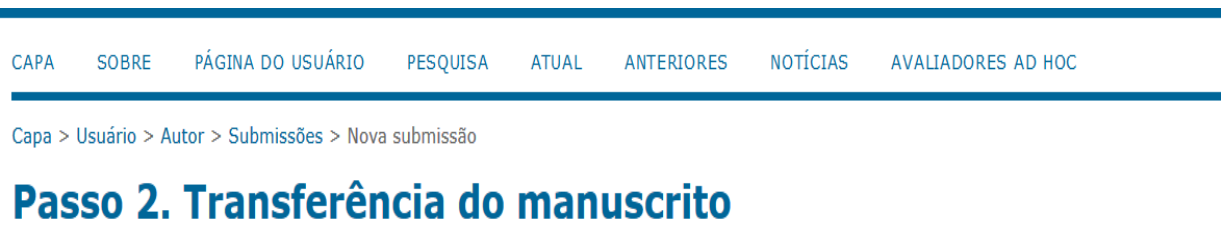

1. INÍCIO 2. TRANSFERÊNCIA DO MANUSCRITO 3. INCLUSÃO DE METADADOS 4. TRANSFERÊNCIA DE DOCUMENTOS SUPLEMENTARES 5. CONFIRMAÇÃO

Para transferir um manuscrito para a revista, execute os seguintes passos:

- 1. Nesta página, clique em Procurar (Browse ou Arquivo, dependendo do navegador), e localize o documento no disco rígido do seu computador (ou em outro local de armazenamento, como o cd-rom ou pendrive)
- 2. Localize o documento desejado e selecione-o.
- 3. Clique em Abrir na janela de seleção de arquivo. O sistema usará automaticamente o documento selecionado na janela Transferir Documento para Submissão.
- 4. Clique em Transferir, para enviar o documento do seu computador para o servidor de hospedagem da revista. O sistema dará um novo nome ao documento seguindo um padrão de nomenclatura próprio para controle interno.
- 5. Uma vez transferido, clique em Salvar e Continuar no final da página.

Em caso de dificuldades com o processo, entre em contato com Heitor Batistela Zunta via e-mail ou pelo telefone (67) 3314-9570 para suporte.

## **Arquivo submetido**

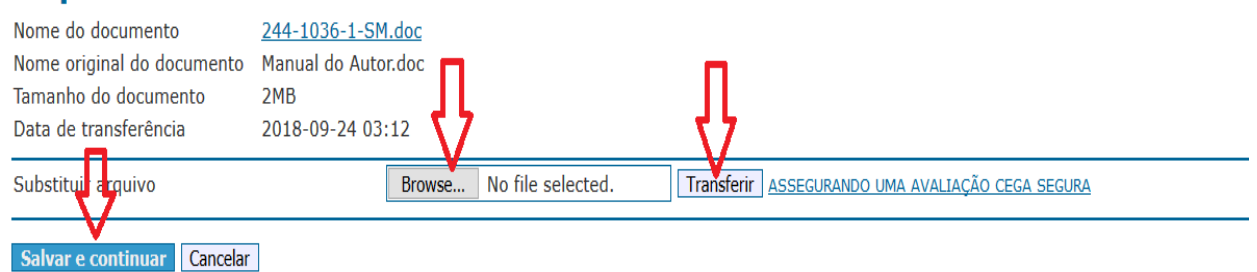

Clique no *Browse* e selecione no seu computador o manuscrito que você vai submeter, clique em **transferir** para transferir seu arquivo para o sistema. Salvar e continuar

## **Passo 3: Metadados da submissão (Indexação)**

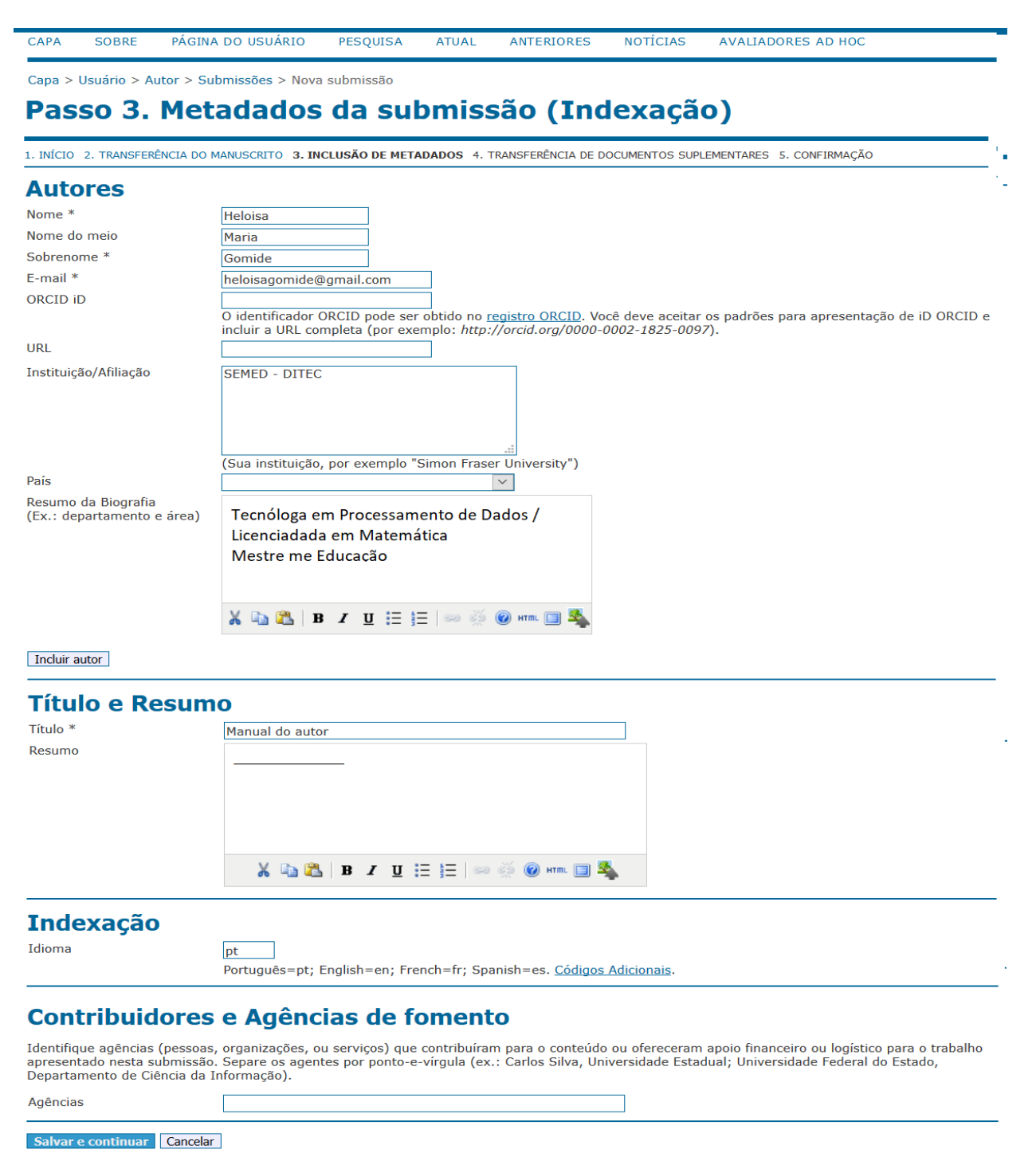

\* Indica campo obrigatório

Preencha todas informações do metadados: nome, sobrenome, e-mail, bibliografia. Se houver mais de um autor clique em incluir autor e repita preenchendo todos os dados do segundo autor e assim para todos os autores. Coloque o título do artigo e o resumo da língua estrangeira escolhida. Se houver alguma instituição que contribuiu para o desenvolvimento da pesquisa preencha com o nome da agência ou instituição. Clique em salvar e continuar.

### **Passo 4: Transferência de documentos suplementares**

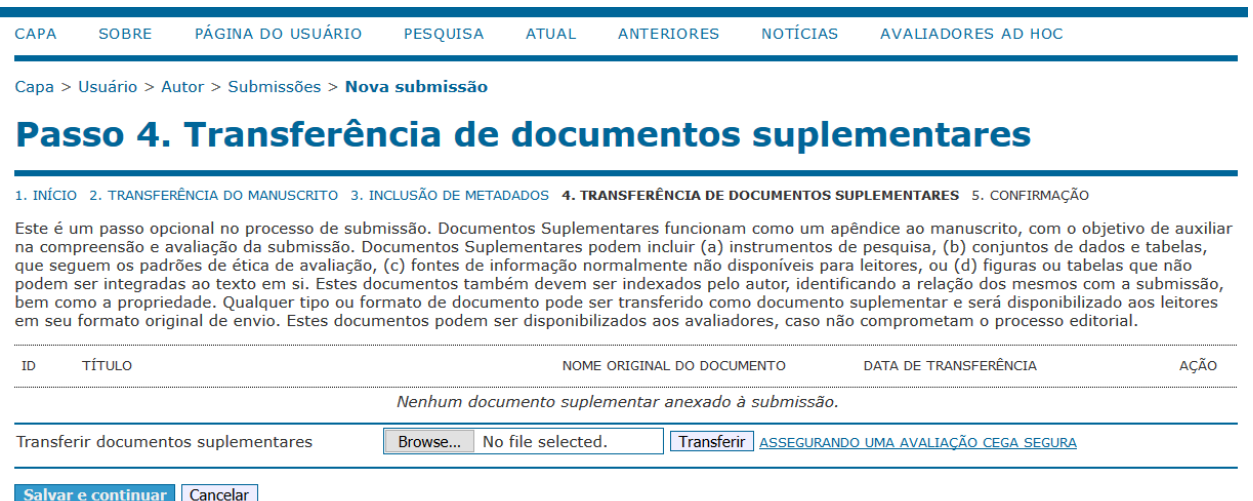

Caso tenha anexos ou qualquer tipo de documento suplementar é neste formulário que você deve dar o upload. Clique no *Browse* e procure seu documento, selecione e depois clique em **transferir**  depois clique em Salvar e continuar. Caso não tenha nenhum documento suplementar é clicar em **Salvar e continuar.**

### **Passo 5: Confirmação da submissão**

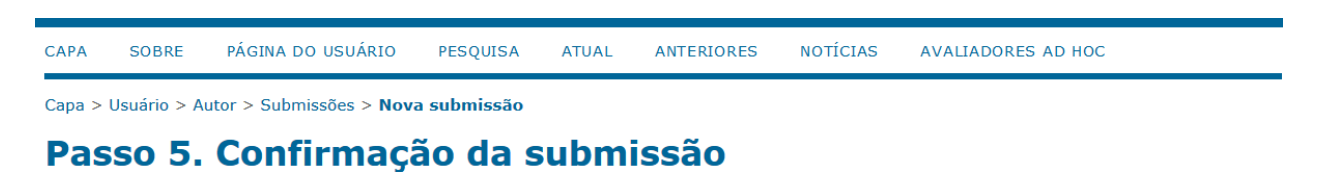

1. INÍCIO 2. TRANSFERÊNCIA DO MANUSCRITO 3. INCLUSÃO DE METADADOS 4. TRANSFERÊNCIA DE DOCUMENTOS SUPLEMENTARES 5. CONFIRMAÇÃO

Após concluídos e verificados os passos anteriores, clique em "Concluir submissão" para enviar seu trabalho para a revista Diálogos Educacionais em Revista. Um e-mail de confirmação será enviado. Acompanhe a situação da submissão, dentro do processo editorial da revista, acessando o sistema com<br>o papel de autor. Agradecemos seu interesse em contribuir com seu trabalho

### **Resumo de documentos**

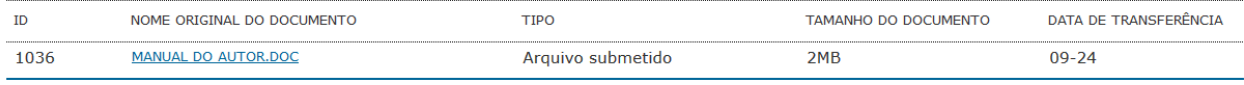

Concluir submissão Cancelar

### **Clique em concluir a submissão**

### **REFERÊNCIAS**

FONSECA, Ramón Martins Sodoma da; MEINER, Carlos Roberto. **OJS em uma hora.** Uma Introdução ao Sistema Eletrônico de Editoração de Revistas SEER/OJS Versão 2.1.11. PKP – Public Kowledge Project. Simon Fraser University Library

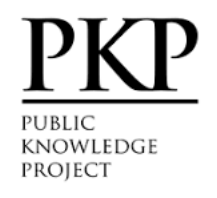

### *<https://pkp.sfu.ca/>*

*Public Knowledge Project* - *PKP* is a multi-university initiative developing (free) open source software and conducting research to improve the quality and reach ... Open Journal Systems  $\cdot$  [PKP](https://docs.pkp.sfu.ca/) · [PKP Community Forum](https://forum.pkp.sfu.ca/) · [PKP Index](http://index.pkp.sfu.ca/)

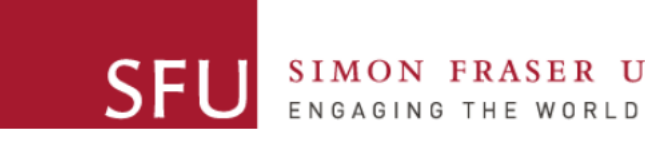

# SIMON FRASER UNIVERSITY

*<https://www.lib.sfu.ca/>*

Search the *Library*. *Library* Search; Catalogue Search. Books, articles, journals, databases, media, course reserves, guides to research & learning, *Library* ...

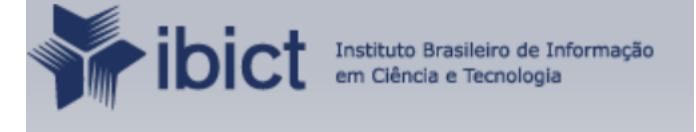

### *<https://pt.wikipedia.org/.../>*

O *Instituto Brasileiro de Informação em Ciência e Tecnologia* (*IBICT*), órgão nacional de informação, unidade de pesquisa do Ministério da Ciência, Tecnologia ...